### **Human Technik**

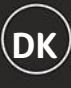

# **DK** QUICKGUIDE Signolux produktserie

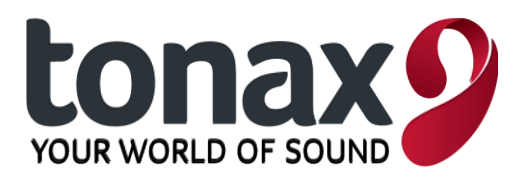

## Programmer dit Signoluxprodukt

#### **1. Det basale**

Alle Signolux modtagere har to knapper:

- 1) Funktionsknappen, markeret med en udfyldt cirkel: (undtagen Signolux Pager A-2619 hvor det er en firkant) og
- 2) Sletknappen eller melodiknappen, som er markeret med henholdsvis en tom cirkel: <sup>o</sup> eller en node: 5

Signolux modtagere har desuden mindst 6 handlingsikoner. Op til 8 Signolux sendere kan knyttes hver enkelt ikon, der kan altså knyttes 64 individuelle sendere til en enkelt modtager. Ikoner har følgende udseende og betydning:

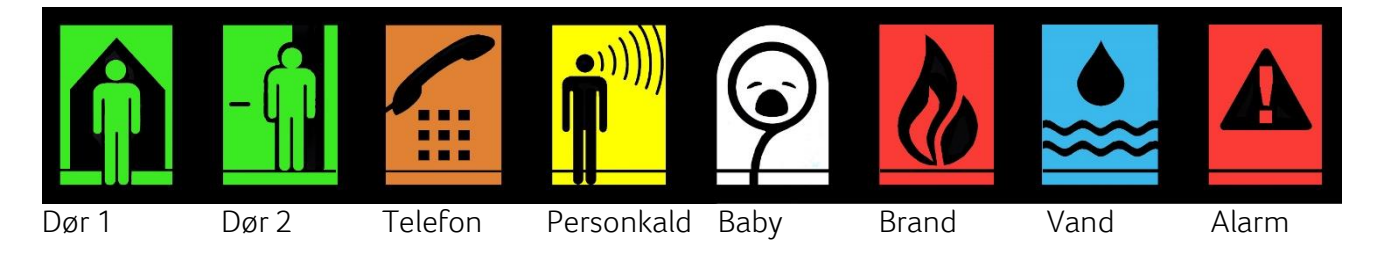

Alle Signolux sendere har en *handlingsknap*.

### **2. Forbind en Signolux sender og modtager**

- 1) Installer den ønskede sender, f.eks. Signolux Universel Akustisk Sender A-2655 ved din normale dørklokke.
- 2) Hold *funktionsknappen* nede på din Signolux modtager, handlingsikonerne vil herefter lyse op én efter én. Slip *funktionsknappen* når det ønskede ikon lyser op.
- 3) Tryk på *handlingsknappen* på din Signolux sender eller aktiver din Signolux sender. F.eks. ring på dørklokken som din Signolux Universel Akustisk Sender A-2655 er installeret ved.
- 4) Vent cirka 20 sekunder og aktiver derefter sin Signolux sender igen. Din sender er herefter forbundet til modtageren.

Bemærk: Du kan forbinde din Signolux sender til mere end én Signolux modtager. Du skal blot gentage ovenstående med alle de ønskede modtagere. Ligeså, hvis du ønsker at knytte flere Signolux sendere til en Signolux modtager.

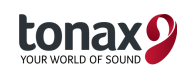

#### **3. Slet en Signolux sender fra din Signolux modtager**

- 1) Hold *funktionsknappen* nede på din Signolux modtager, handlingsikonerne vil herefter lyse op én efter én. Slip *funktionsknappen* når ikonet, hvor senderen er forbundet til, lyser op.
- 2) Hold herefter *funktionsknappen* og modtagerens anden knap (enten<sup>o</sup>eller <sup>5</sup>) nede indtil alle handlingsikonerne blinker samtidig. Senderen forbundet til det valgte handlingsikon er hermed slettet.

Bemærk: Ovenstående sletter alle sendere forbundet til det enkelte handlingsikon.

#### **4. Indstil lyd**

På Signolux modtagere med lyd (Standard modtager A-2614, S-modtager A-2616 og Vækkeur A-2634) kan du vælge en af 15 forskellige lyde til handlingsikonerne. Der skal være forbundet en Signolux sender før handlingsikonen kan tilknyttes en lyd.

- 1) Aktiver det ønskede handlingsikon (f.eks. ring på dørklokken), derefter lyser handlingsikonet op.
- 2) Hold *melodiknappen* <sup>1</sup> inde indtil handlingsikonet begynder at blinke (ca. 2 sekunder).
- 3) Tryk nu på *melodiknappen* indtil den ønskede lyd kan høres.
- 4) Når handlingsikonet holder op med at blinke er den ønskede lyd blevet knyttet til det valgte ikon.

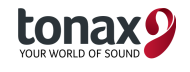